#### 5TC option AUD

#### <span id="page-0-0"></span>Embedded Programming Basics : embedded peripherals

#### Romain Michon, Tanguy Risset

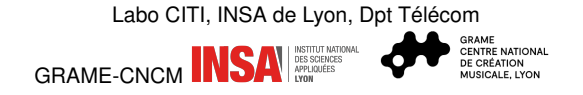

2 novembre 2023

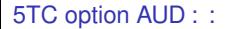

#### <span id="page-1-0"></span>Table of Contents

[Makefile Teensy project](#page-1-0)

[Embedded Peripherals Programming](#page-5-0)

[Interrupt in Embedded Programming](#page-17-0)

[5TC option AUD](#page-0-0) : [Makefile Teensy project](#page-1-0) : 2

# Compiling for teensy regular C++ programs

```
const int led = 13:
void setup() {
  pinMode(led, OUTPUT);
}
void loop() {
  digitalWrite(led, HIGH);
  delay(1000);
  digitalWrite(led, LOW);
  delay(1000);
}
```

```
#include <Arduino.h>
const int ledPin = 13;
extern "C" int main(void)
{
  pinMode(ledPin, OUTPUT);
  while (1) {
    digitalWrite(ledPin, HIGH);
    delay(100);
    digitalWrite(ledPin, LOW);
    delay(100);
  }
}
```
using arduino using gcc

# How to compile Teensy programs with a Makefile

1. Identify all the directories with .C or .C++ files used for Audio processing on teensy :

KERNEL\_SOURCES = \$(ARDUINOPATH)/hardware/teensy/avr/cores/teensy4 AUDIO\_SOURCES = \$(ARDUINOPATH)/hardware/teensy/avr/libraries/Audio SPI\_SOURCES = \$(ARDUINOPATH)/hardware/teensy/avr/libraries/SPI SD\_SOURCES = \$(ARDUINOPATH)/libraries/SD/src SERIALFLASH\_SOURCES = \$(ARDUINOPATH)/hardware/teensy/avr/libraries/SerialFlash WIRE\_SOURCES = \$(ARDUINOPATH)/hardware/teensy/avr/libraries/Wire

2. Provide generic rules for compilation :

```
CPPFLAGS = -Wa11 -02 $(CPUOPTIONS) -MMD $(OPTIONS) -I.$(INCLUDE_FLAGS)
      -ffunction-sections -fdata-sections
```

```
build/%.o: %.c
```

```
$(CC) $ (CPPFLAGS) -c -o $@ $<sup>2</sup>
```
3. Additionnal small tricks from existing makefile (.S file and linker script)

```
LIBPATH = $(ARDUINOPATH)/hardware/teensy/avr/cores/teensy4
MCU LD = $(LIBPATH)/imxrt1062.1d
```
4. use teensy\_loader to load hex file on teensy

```
5TC option AUD : Makefile Teensy project : 4
```
#### Example of basic teensy-makefile project

- Download and untar the [teensy\\_makefile.tar](teensy_makefile.tar) at the end of *embedded system basics* lecture on embaudio web site (<https://embaudio.grame.fr/lectures/embedded/>)
- tar xvf teensy\_makefile.tar
- Go in the directory and modify the Makefile by :
	- indicating the location of arduino
	- indicating the location of MyDsp library

ARDUINOPATH=/home/trisset/technical/teensy/arduino-1.8.19 MYDSPPATH = /the/place/where/you/downloaded/MyDsp/library/mydsp/src

- Have a look at main.cpp
- try make and check that LED is blinking

#### <span id="page-5-0"></span>Table of Contents

[Makefile Teensy project](#page-1-0)

#### [Embedded Peripherals Programming](#page-5-0)

[Interrupt in Embedded Programming](#page-17-0)

[5TC option AUD](#page-0-0) : [Embedded Peripherals Programming](#page-5-0) : 6

# Peripheral programming

- Peripherals are (nowadays) all programmed with *memory map*
	- Each peripheral contains configuration registers
	- These registers are *mapped* to special addresses in the memory
- Example : hardware multiplier of MSP430
	- Registers mapped between adresses 0x0130 et 0x013F
	- Writing at adresse 0x130, writes first operand
	- Writing at 0x138, writes second operand and start the multiplication
	- The result is accessible by reading at address 0x013A (on 32 bits)

#### MSP430 example of peripheral memory mapping

```
int main(void) {
    int i;
    int *p,*res;
    p=0x130;
    *p=2;p=0x138;
    *p=5;
    res=0x13A;
    i=*res;
    nop();
}
```

```
int main(void) {
     int i;
     int *p,*res;
     _{-\text{asm}_{-}}('mov #304, R4");
     _{-\text{asm}_{-}}("mov #2, QR4");
     // p=0x130;
     // *p=2;_{--}asm_{--}("mov #312, R4");
     _{--}asm_{--}("mov #5, @R4");
     // p=0x138;
     // *p=5;
     \text{L} asm ("mov #314, R4");
     _{-\text{asm}} ("mov \text{QR4}, \text{R5}");
     // res=0x13A;
     //i=*res;nop();
```
}

### Use of Macros for Code Clarity

```
int main(void) {
    int i;
    int *p,*res;
    p=0x130;
    *p=2;p=0x138;
    *p=5;
    res=0x13A;
    i=*res;
    nop();
}
```

```
#include <themagicmacrofile.h>
int main(void) {
    int i;
    MULOP1=2;
    MULOP2=5;
    i=MULRES;
    nop();
}
```
## Most basic peripheral : GPIO

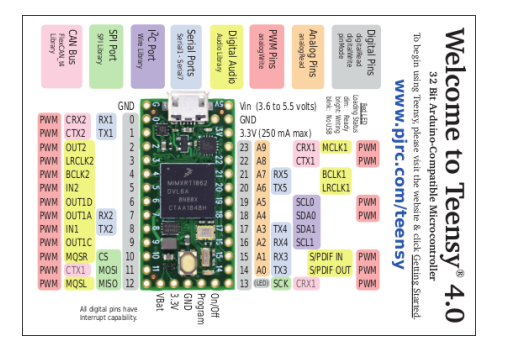

- Teensy 4.0 has 40 physical I/O pad
- Some of them can be used for analog input or PWM output
- Digital I/O pins can be configured :
	- as GPIO or for trigerring a peripheral
	- GPIO can be configured
		- ▶ As input or output
		- Pulled up, pulled down, or not
		- Interrupt enable

#### [5TC option AUD](#page-0-0) : [Embedded Peripherals Programming](#page-5-0) : 10

#### Could you write the "blink" example ?

- The LED is connected to a teensy GPIO
- Blinking the LED is done using the following code :

```
// Pin 13 has an LED connected on most Arduino boards.
int led = 13;
```

```
void setup() {
 pinMode(led, OUTPUT);
}
```

```
void loop() {
  digitalWrite(led, HIGH);
  delay(1000);
  digitalWrite(led, LOW);
  delay(1000);
}
```
#### [5TC option AUD](#page-0-0) : [Embedded Peripherals Programming](#page-5-0) : 11

#### How to blink the LED on teensy

- Identify IO port connected to LED : teensy schematics (end of page <https://www.pjrc.com/store/teensy40.html>)
- $\rightarrow$  I/O pin number 13
	- Configure I/O 13 in output mode : pinMode () function (see [https://www.pjrc.com/teensy/td\\_digital.html](https://www.pjrc.com/teensy/td_digital.html))
	- Write 1 or 0 at IO 13 port address : digitalWrite () function (see also [https://www.pjrc.com/teensy/td\\_digital.html](https://www.pjrc.com/teensy/td_digital.html))

```
const int ledPin = 13;
  pinMode(ledPin, OUTPUT);
  while (1) {
    digitalWrite(ledPin, 1);
    delay(100);
    digitalWrite(ledPin, 0);
    delay(100);
  }
```
#### Better with macros...

```
const int ledPin = LED_BUILTIN;
  pinMode(ledPin, OUTPUT);
  while (1) {
    digitalWrite(ledPin, HIGH);
    delay(100);
    digitalWrite(ledPin, LOW);
    delay(100);
  }
```
in \$ARDUINOPATH/hardware/teensy/avr/cores/teensy4/pins\_arduino.h #define LED\_BUILTIN (13)

in \$ARDUINOPATH/hardware/teensy/avr/cores/core\_pins.h

#define HIGH 0x1 #define LOW 0x0

```
5TC option AUD : Embedded Peripherals Programming : 13
```
## How to configure a peripheral

- All peripherals (Timers, ADC, USB, ETH, etc.) are **dedicated circuits**.
- These circuits can be configured by a set of **registers**
- Each register has its own **address** (i.e. address within the peripheral) specified in peripheral datasheet.
- Two ways of writing these registers :
	- Memory map : the register corresponds to an address in Memory (see previous MSP430 multiplier example)
	- Use a serial protocol (I2C, SPI, . . .) to access the registers of the Peripheral

# A (small) zoom on I2C

- I2C is a master/slave *synchronous* serial communication protocol
- It is used to communicate on both direction (R/W) bytes between master and slave
- *Synchronous* means that the clock synchronizing master and slave is sent by the master : no need of an agreement on transmission rate as in asynchronous protocol (such a UART : Universal Asynchronous Receiver Transmitter)
- I2C uses two wires : SCL (clock) and SDA (data)

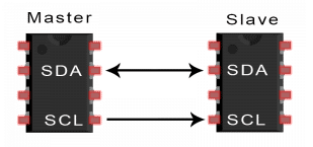

#### I2C in brief (from SSM2603 codec doc)

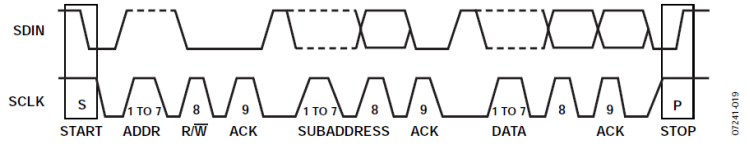

Figure 28. 2-Wire PC Generalized Clocking Diagram

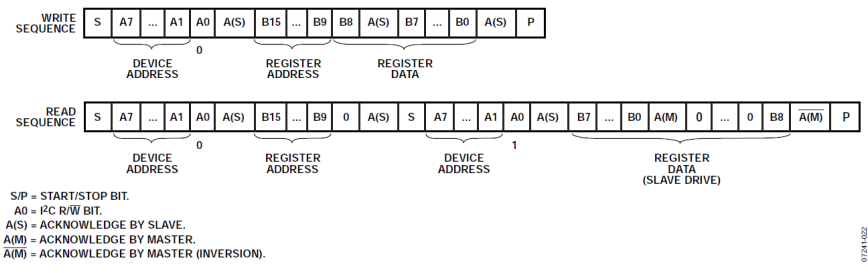

Figure 29, PC Write and Read Sequences

#### [5TC option AUD](#page-0-0) : [Embedded Peripherals Programming](#page-5-0) : 16

### How to use I2C on teensy 4.0

- 1. Learn I2C protocol (<https://fr.wikipedia.org/wiki/I2C>)
- 2. Read the teensy I2C documentation ([https://www.pjrc.com/teensy/td\\_libs\\_Wire.html](https://www.pjrc.com/teensy/td_libs_Wire.html))
	- Teensy uses a arduino library (Wire) which provides higher level API, such as a serial device.
	- Example : from arduino

Examples -> i2C\_T3 -> basic\_master

```
#include <Wire.h>
[...]
// Setup for Master mode, pins 18/19, external pullups, 400kHz,
Wire.begin(I2C_MASTER, 0x00, I2C_PINS_18_19, I2C_PULLUP_EXT, 400000);
[...]
// Print message
Serial.printf("Sending to Slave: '%s' ", databuf);
// Transmit to Slave
Wire.beginTransmission(0x66); // Slave address
Wire.write(databuf,strlen(databuf)+1); // Write to I2C Tx buffer
Wire.endTransmission(); \frac{1}{2} // Transmit to Slave
[...]
```
#### [5TC option AUD](#page-0-0) : [Embedded Peripherals Programming](#page-5-0) : 17

#### <span id="page-17-0"></span>Table of Contents

[Makefile Teensy project](#page-1-0)

[Embedded Peripherals Programming](#page-5-0)

[Interrupt in Embedded Programming](#page-17-0)

## Interrupt mechanism principle

- By default, the program main is executed infinitely, it generally contains an infinite loop that never ends.
- The processor can receive *interrupts* at any time (*hardware interrupts*).
- An interrupt can be sent by a peripheral of the micro-controller (timer, radio chip, serial port, etc...), or received from outside (on a GPIO) like the reset for example.
- It is the programmer who configures the peripherals (for example the timer) to send an interrupt on certain events
- It is a common naming habit to say that Interrupts arrive on a *port* of the micro-controller.
- An interrupt is processed by a dedicated *interrupt service routine* (ISR).
- Each interrupt has its own ISR. it is a function written by the programmer which has some special properties.

#### Processing an Interrupt

- Interrupts (i.e. "hardware interrupts") are essential for the operation of any computer.
- When an interrupt occurs, the microprocessor saves the current state of its running program :
	- all general registers
	- the status register
	- the program counter
- It then executes a specific piece of code to process this interrupt (interrupt handler or ISR)
- when the handler is finished, it restores the state of the processor and resumes execution of the interrupted program

### Interrupt Service Routine (ISR)

- The call to the interrupt handling routine is not exactly a function call like the others.
- It must be compiled a little differently, so it is usually identified by a *pragma* for the compiler. Example for gcc : interrupt(PORT1\_VECTOR)port1\_irq\_handler(void)
- an interrupt handler can itself be interrupted or not by another interrupt (interrupt priority).
- User can write its own interrupt routines in C, the compilers provide facilities for this.
- On slightly more advanced systems, the ISR is provided by the programming environment which offers the user to write a function that will be called during the interruption : *callback* mechanism

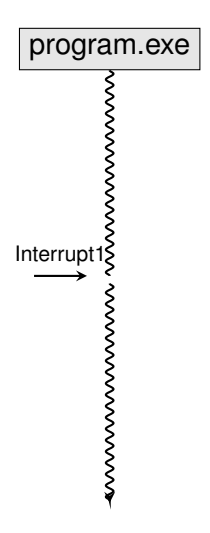

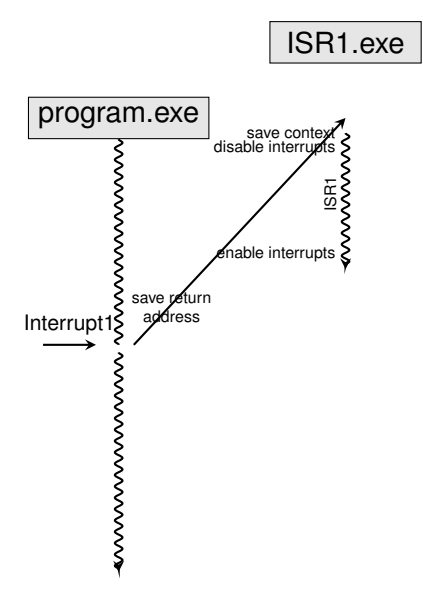

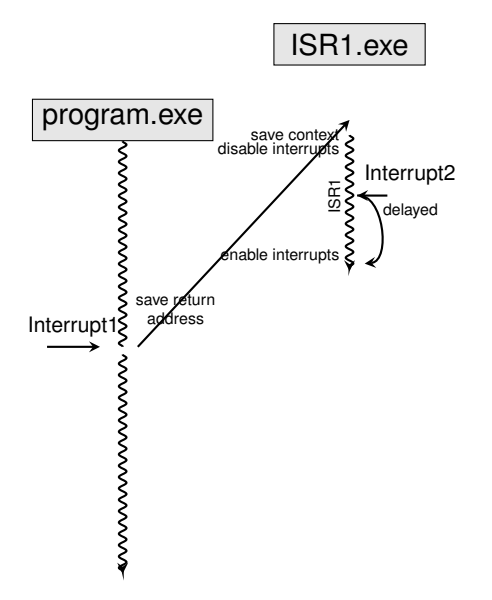

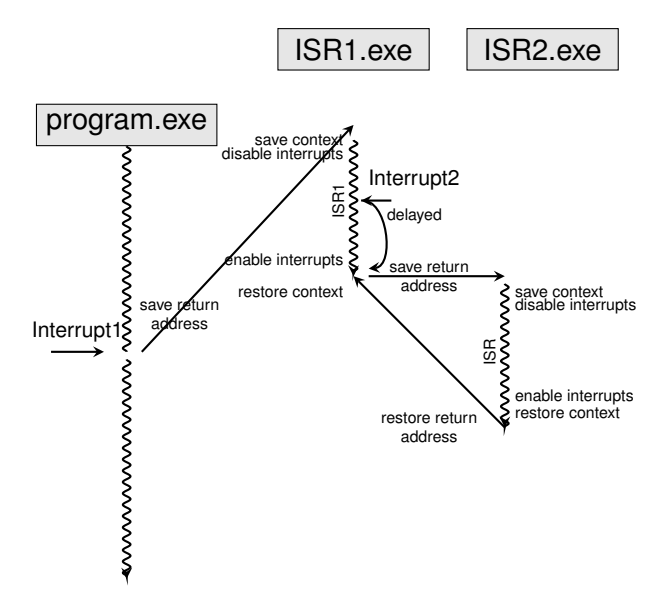

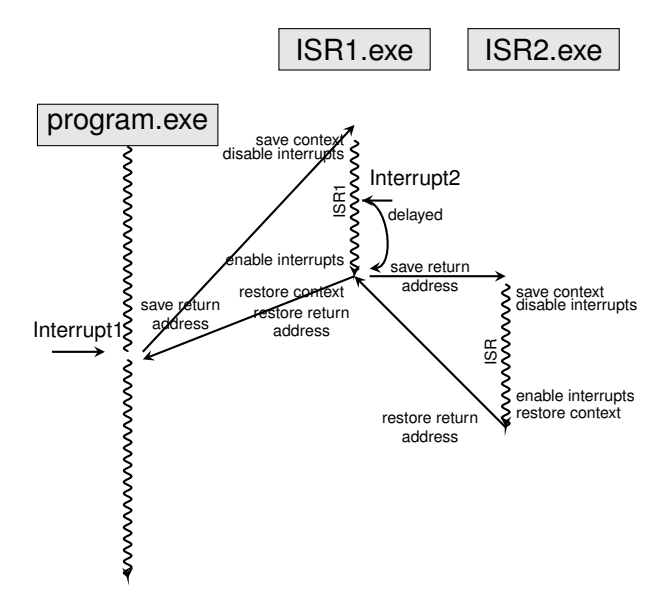

### Callback mechanism

The Callback mechanism allows to define ISR behaviour is as a regular function.

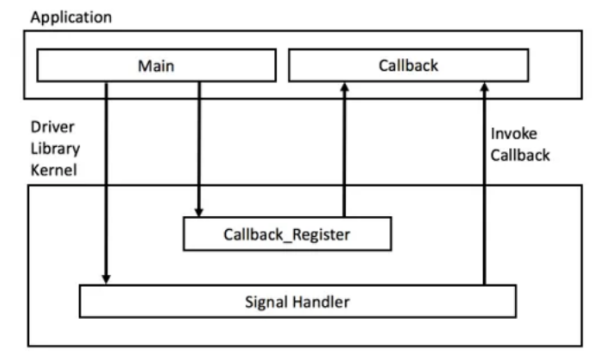

Interrupt Callback principle (Image Source : Reusable Firmware Development book)

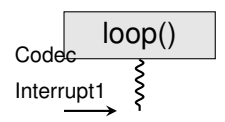

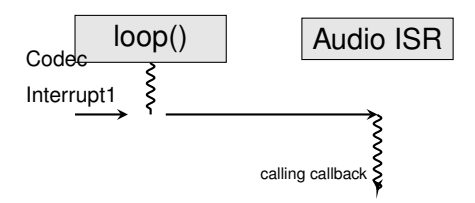

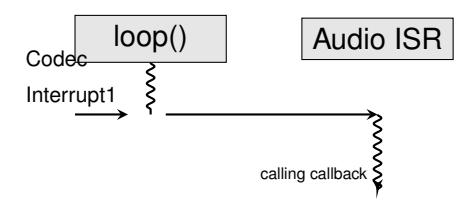

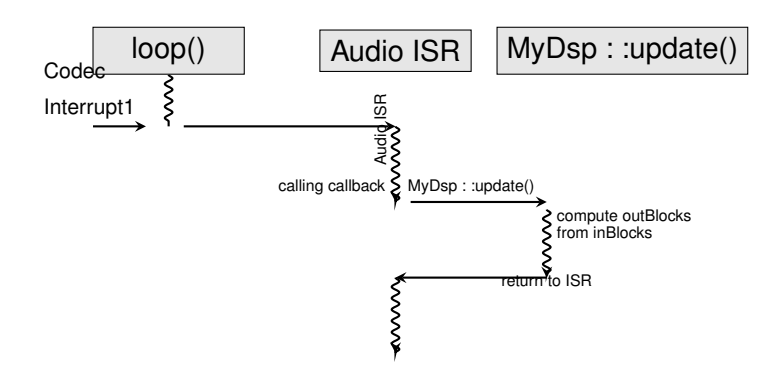

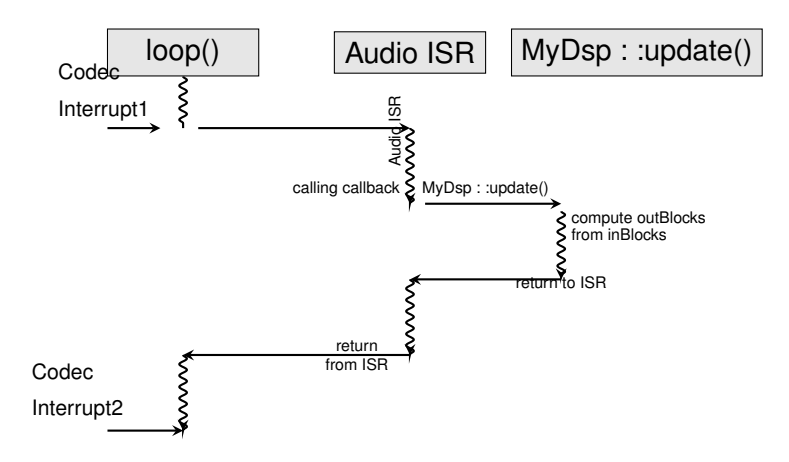

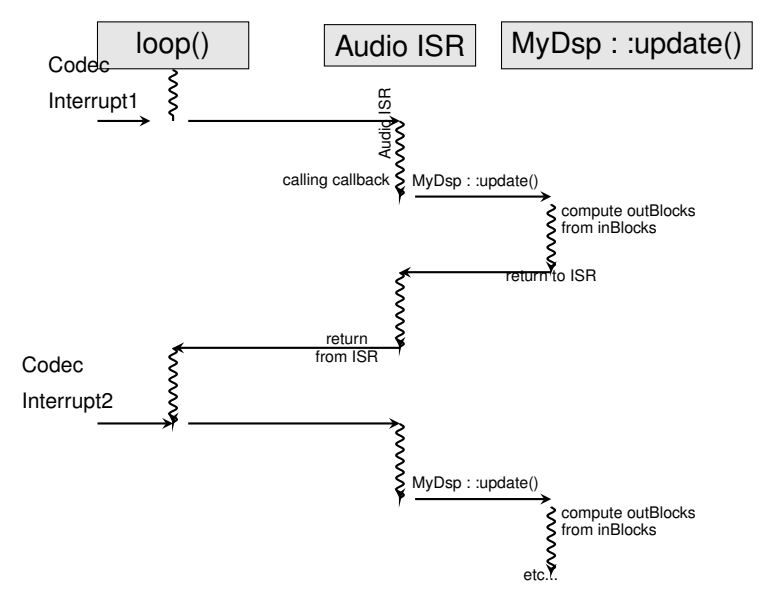

#### Callback mecanism

- A callback mecanism is used to allow the user to write its own ISR function
- In primitive systems (bare metal) :
	- The compiler uses pragmas to distinguish between regular function and ISR.
	- Each interrupt has a dedicated number corresponding to its entry in the *interrupt vector table*
- In more elaborate systems :
	- A function pointer mecanism is used to *register* a user fonction as callback for a given interrupt
	- Examples on the teensy : intervalTimer
	- Examples on the teensy : the audio callback (void MyDsp::update(void)

#### Timer example

• Teensy provide the intervalTimer object ([https:](https://www.pjrc.com/teensy/td_timing_IntervalTimer.html) [//www.pjrc.com/teensy/td\\_timing\\_IntervalTimer.html](https://www.pjrc.com/teensy/td_timing_IntervalTimer.html)) dedicated to provide *regular interrupts*.

// Create an IntervalTimer object IntervalTimer myTimer;

- At timer initialization :
	- Set the frequency of interrupts (e.g. every 150 ms)
	- Register the callback function (e.g. blinkLED)

myTimer.begin(blinkLED, 150000)

• callback function (i.e. blinkedLED) must have fixed type : void blinkedLED(void):

#### <span id="page-35-0"></span>Hands on

- As explained on Embaudio web site (lecture9), from the teensy\_example
	- Create a teensy\_led example that blinks the led with the delay() function.
	- Create a teensy\_timer example that blinks the led with a timer.
	- Create a teensy\_serial example that blinks the led with a timer and prints out on UART port every seconds, the number of blinks occured since the beguinning.
	- download the teensy\_audio from the embaudio web site, run it and make it *click* by adding a delay(10) in the timer callback